## 電子支付連結郵政儲金帳戶付款服務 **iPASS M@NEY** 授權驗證操作流程

**(完成 iPASS MONEY 帳戶註冊後即可依下列步驟進行帳戶連結)**

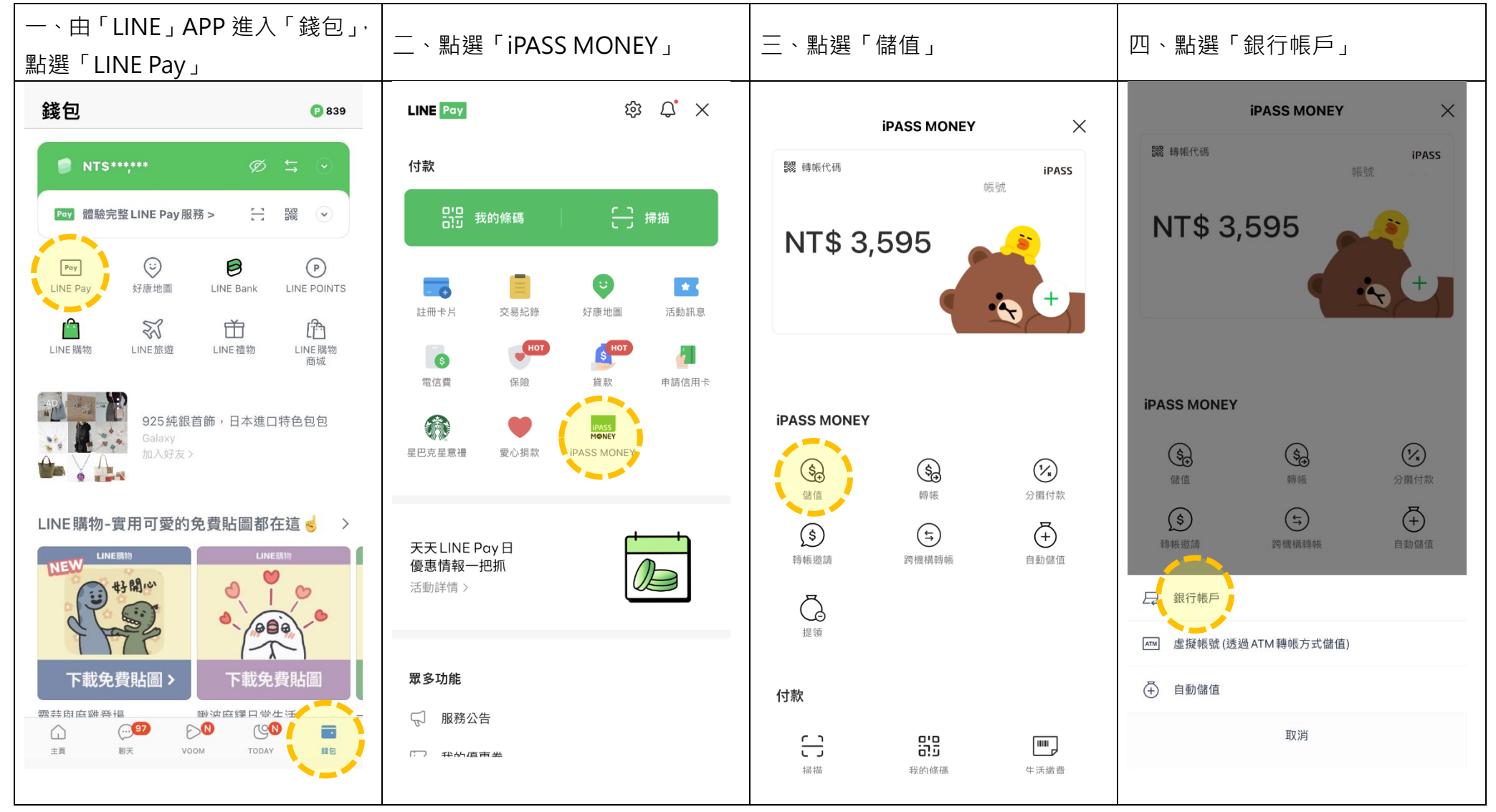

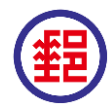

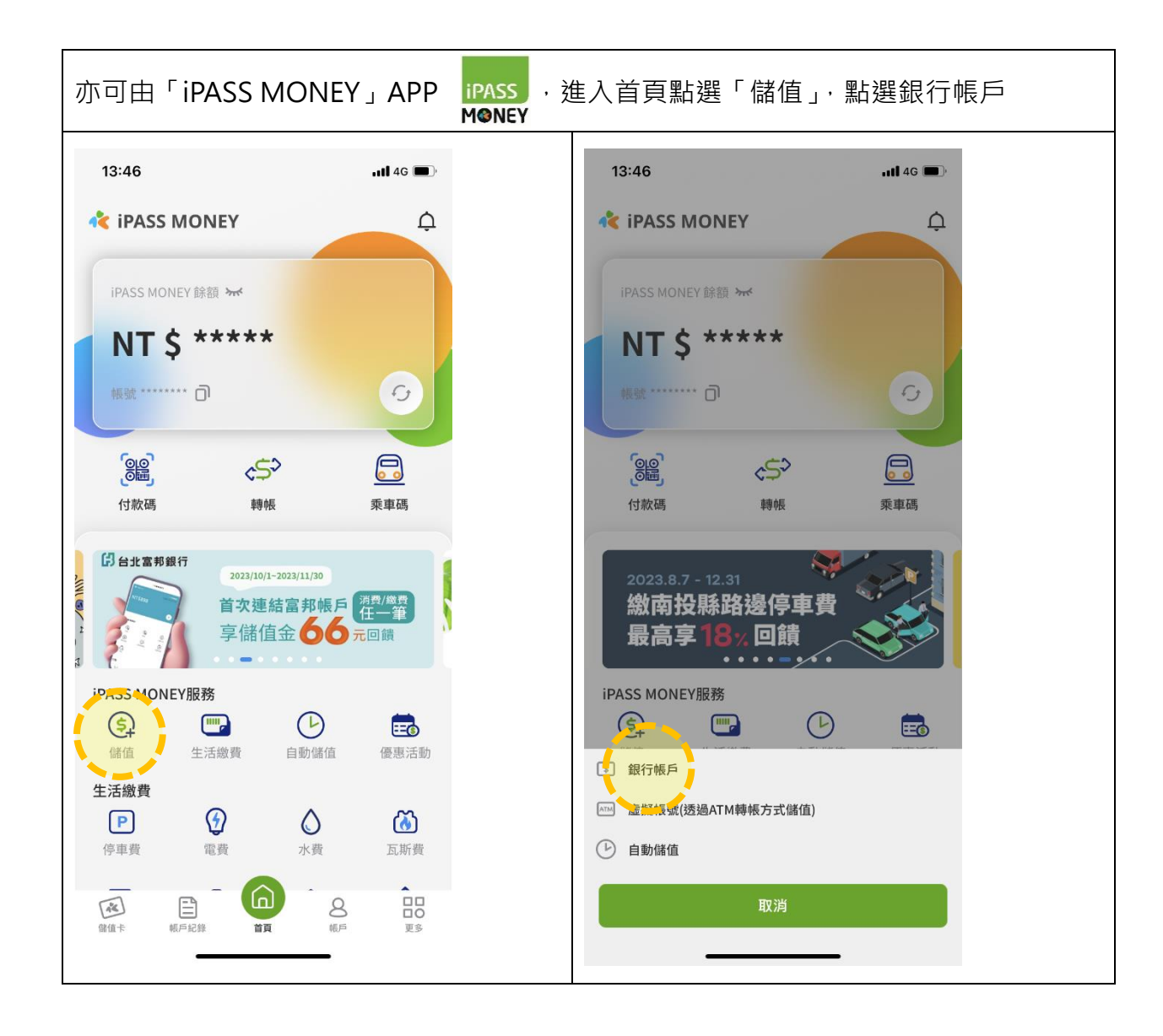

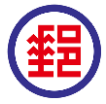

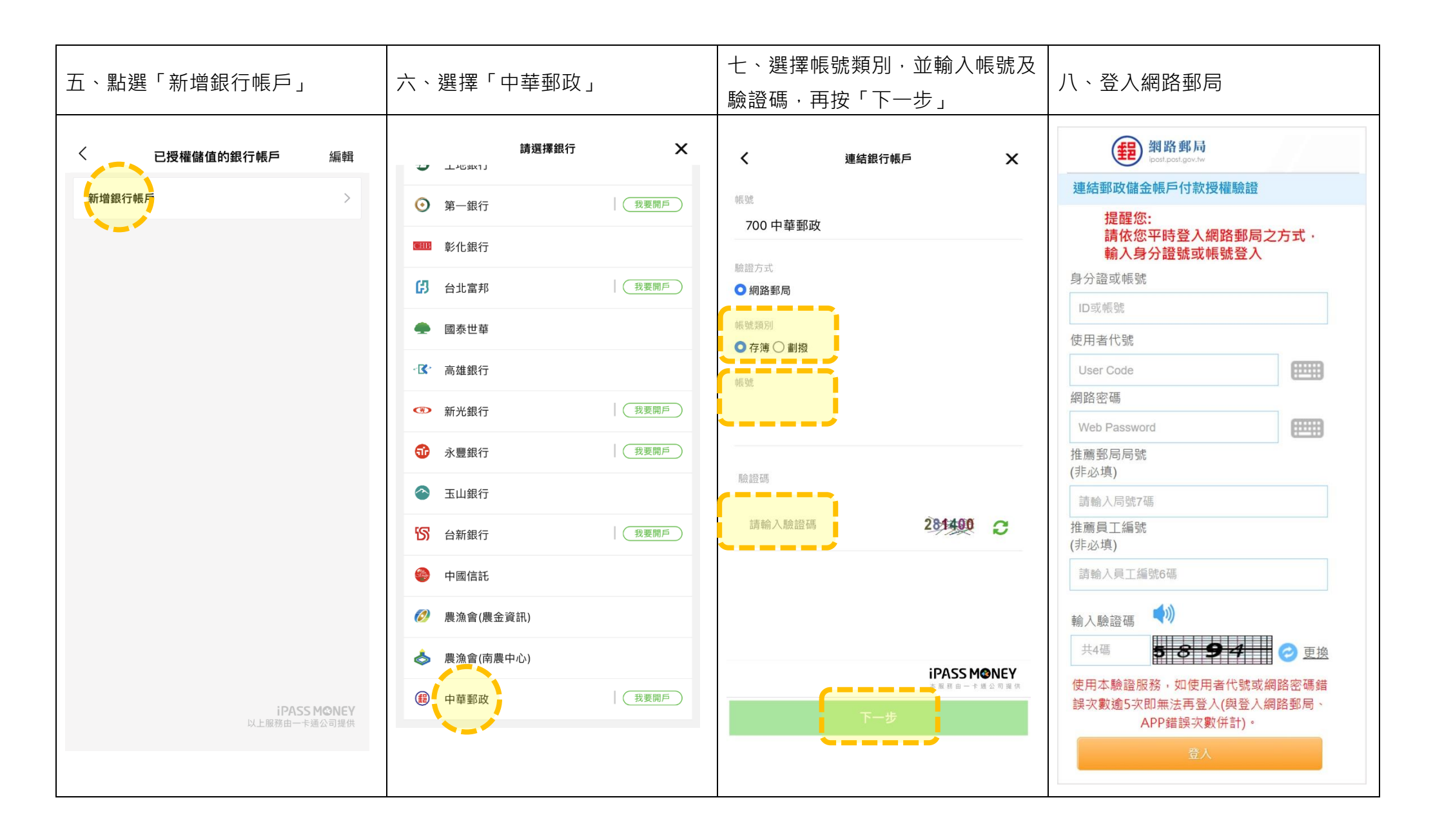

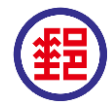

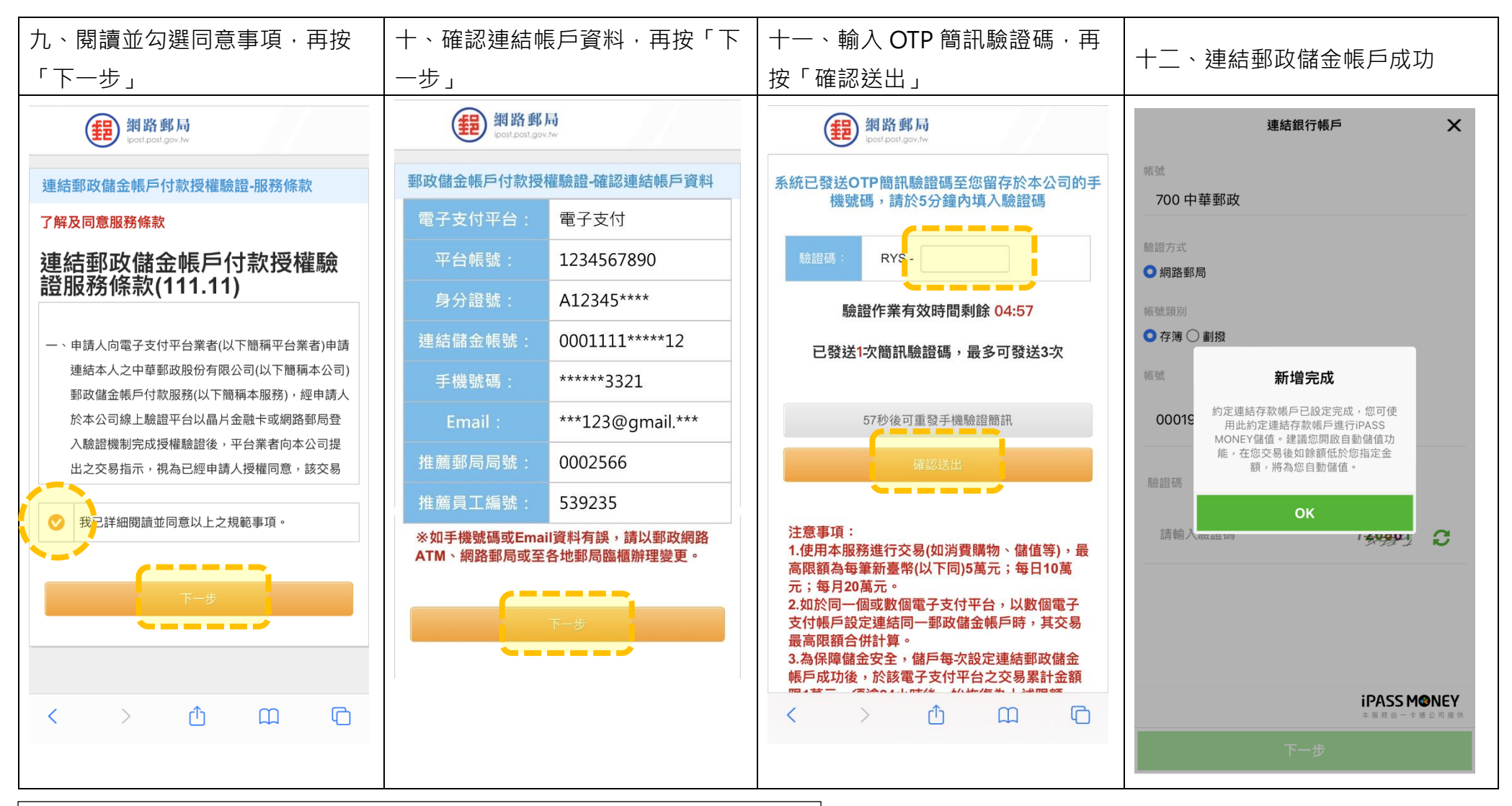

補充說明: 註冊 iPASS MONEY 帳戶時, 如金融驗證方式選擇「中華郵政」, 於 驗證完成後,該平台將自動引導至連結郵局帳戶授權驗證流程。 如 iPASS MONEY 帳戶註冊未完成,或有其他註冊問題,請向一卡涌公司查詢

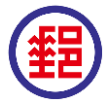

本文件僅供參考,最新操作流程畫面(含條款內容),依各平台為準。